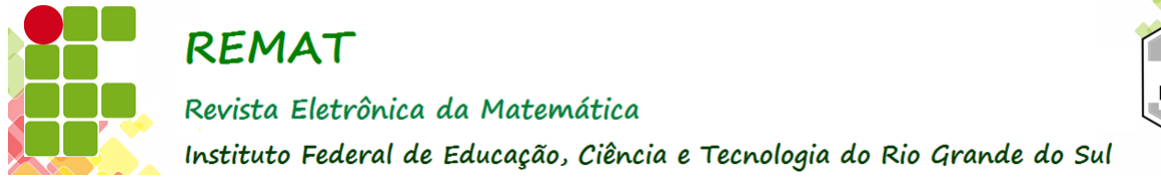

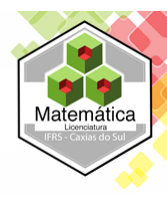

# **Fractais do tipo Dürer e Geogebra: uma aplicação para as Transformações Lineares**

Andréia Luisa Friske Universidade Federal de Santa Maria (UFSM), Santa Maria, RS, Brasil [andreiafriske@gmail.com](mailto:andreiafriske@gmail.com)

Carmen Vieira Mathias Universidade Federal de Santa Maria, (UFSM), Santa Maria, RS, Brasil [carmenmathias@gmail.com](mailto:carmenmathias@gmail.com)

# **Resumo**

Utilizando recursos computacionais, é possível realizar a construção de diversos fractais. Uma forma de construí-los é por meio dos comandos Homotetia, Sequência e Elemento do software GeoGebra, no entanto esse modo de construção é pouco utilizado. O objetivo deste trabalho é apresentar algumas reflexões sobre o processo de criação dos fractais do tipo Dürer, por meio dos comandos acima elencados. Ao realizar esse estudo, a partir de conceitos apreendidos em um curso de álgebra linear, observou-se que podemos atrelar alguns conhecimentos abordados no Ensino Superior, com potenciais recursos utilizados para o ensino de Matemática na Educação Básica, além de perceber que por meio desses comandos a criação de fractais pode ser simples, ágil e de fácil compreensão.

**Palavras-chave:** Fractal. GeoGebra. Homotetia. Sequência.

# **Abstract**

Using computational resources, it is possible to carry out the construction of several fractals. One way to build them is through the commands Homotetia, Sequence and Element of the GeoGebra, however this construction method is rarely used. The objective of this paper is to present some reflections on the process of creating the kind Dürer fractals, through the commands listed above. Conducting this study based on concepts learned in a linear algebra course, we observed that it is possible to relate some knowledge addressed in higher education with potential resources used for the teaching of Mathematics in primary education. In addition we realize that using these commands, the fractals construction can be simple, flexible and easy to understand.

**Keywords**: Fractal. GeoGebra. Homotetia. Sequence.

# **1. Introdução**

Os fractais são figuras consideradas aleatórias, caóticas e sem nenhuma regularidade. São encontradas principalmente na natureza em forma de flocos de neve, árvores, folhas, conchas, entre outros. Com o crescente estudo desse tipo de forma geométrica, os fractais estão sendo cada vez mais utilizados, tanto no meio científico quanto no educacional, para compreender e explicar figuras complexas de uma forma mais simples e compreensível.

Conforme MOREIRA (2008) a origem do termo fractal, introduzido por Mandelbrot, está no radical fractus, proveniente do verbo latino fragere, que quer dizer quebrar, produzir pedaços irregulares; vem da mesma raiz fragmentar em português.

Segundo ALMEIDA, et al. (2007) as principais propriedades que caracterizam e permitem definir os conjuntos fractais são a auto similaridade, que consiste em obter réplicas menores da figura através de sua divisão ou ampliação. A complexidade infinita, ou seja, qualquer que seja o número de amplificações de um objeto fractal, nunca se obterá a "imagem final", uma vez que ela poderá continuar a ser infinitamente ampliada.

Este trabalho é oriundo de uma pesquisa de iniciação cientifica que se originou estudando conceitos de Álgebra Linear, com vistas à construção de fractais com a utilização de recursos computacionais. Ao realizar este estudo, baseado em Anton (2001), percebeu-se a necessidade de utilizar certas classes de transformações lineares para descrever e gerar essas figuras (fractais). A construção dos fractais do tipo Dürer, aqui apresentado, foi realizada por meio dos comandos Homotetia, Sequência e Elemento, todos disponíveis no software GeoGebra. Nosso intuito, ao descrever o processo de construção utilizado e as ferramentas matemáticas utilizadas, é incentivar a criação de fractais de uma maneira nova e inusitada, visto que este modo de construí-los não é convencionalmente utilizado.

## **2. Referencial teórico**

Para começar o estudo proposto, necessita-se de alguns conceitos e terminologias de conjuntos no plano euclidiano ( $R^2$ ). A explanação que segue é realizada conforme (ANTON, 2001).

Assim, considerando-se  $\mathcal{T}: \mathcal{R}^2 \rightarrow \mathcal{R}^2$  um operador linear que modifica a escala por um fator *s*, ou seja,  $T(x, y) = (sx, sy)$ e se Q é um conjunto em  $R^2$ , então o conjunto  $T(Q)$  formado pelas imagens dos pontos de *Q* por T é chamado de dilatação do conjunto *Q* se *s* 1 ou uma contração de *Q* se 0 1 *s* . Em ambos os casos, diz-se que *T Q*( ) é uma homotetia de *Q* de razão *s*. Os tipos de fractais considerados nesse trabalho são autossimilares. Diz-se que um subconjunto *S* limitado e fechado do  $R^2$  é autossimilar se pode ser escrito na forma

$$
S = S_1 \cup S_2 \cup S_3 \cup \ldots \cup S_k \tag{1}
$$

<span id="page-1-0"></span>onde S<sub>1</sub>, S<sub>2</sub>, S<sub>3</sub>, ..., S<sub>k</sub> são conjuntos não sobrepostos, cada um dos quais é congruente à contração de S pelo mesmo fator s (0 < s < 1). Observa-se que se S é um conjunto autossimilar então a expressão (1) é chamada de decomposição de S em conjuntos não sobrepostos. Por exemplo, considerando um quadrado no plano  $R^2$  [\(Figura 1a](#page-1-0)) este pode ser expresso como a união de quatro quadrados congruentes e não sobrepostos [\(Figura 1b](#page-1-0)).

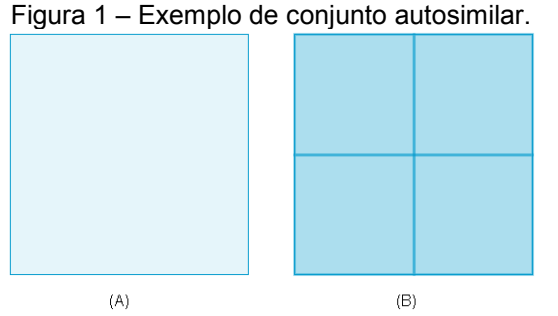

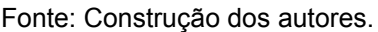

Nota-se que cada um dos quatro quadrados é congruente à contração do quadrado original pelo fator de  $\frac{1}{2}$  $\frac{1}{2}$ . Assim pode-se dizer que um quadrado é um conjunto autossimilar com  $\,k=4\,$  e $\,$ 1  $s = \frac{1}{2}$  . Outro exemplo de conjunto autossimilar é conhecido na literatura como Tapete de Sierpinski, que segundo Anton (2001), foi descrito primeiro pelo matemático polonês Waclaw Sierpinski (1882-

<span id="page-2-0"></span>1969). Este conjunto pode ser expresso como a união de oito subconjuntos congruentes e não sobrepostos, conforme apresenta a [Figura 2.](#page-2-0)

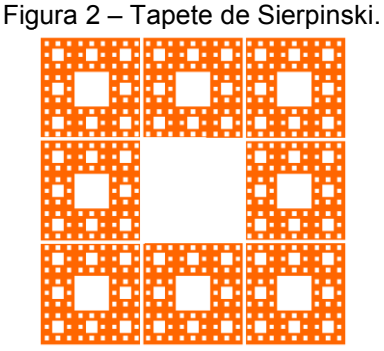

Fonte: Elaboração dos autores.

O exemplo acima citado, com um apelo geométrico muito significativo quando se pensa em termos de ensino aprendizagem, é denominado fractais do tipo Dürer. Segundo Gomes (2007), Albrecht Dürer (1471-1528) foi matemático, físico, botânico, zoólogo, desenhista e pintor profissional, nasceu em Nuremberg na Alemanha, foi introdutor da arte da representação gráfica em três dimensões e é considerado a figura principal da arte alemã do século XVI. Segundo Barbosa (2002), Dürer foi o autor de uma construção aproximada do pentágono regular. Os fractais atribuídos a ele são gerados a partir de polígonos regulares de cinco, seis e oito lados.

Conforme Rabay (2013) na construção de fractais tipo Dürer, utiliza-se inicialmente um polígono regular, e a cada iteração substitui-se cada vértice por um polígono regular com a mesma quantidade de lados, de forma que um vértice desse polígono coincida com um vértice do polígono inicial e ao menos outros dois vértices coincidam com os vértices de dois novos polígonos localizados nos vértices vizinhos. Os novos polígonos são semelhantes e devem estar igualmente espaçados. A [Figura 3](#page-2-1) apresenta um fractal do tipo Dürer, construído a partir de um pentágono regular.

<span id="page-2-1"></span>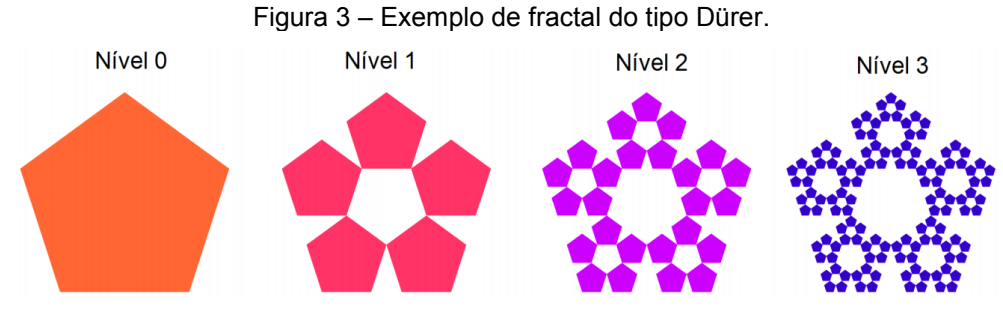

Fonte: Rabay (2013).

No que segue, apresenta-se a construção desses fractais, utilizando o software Geogebra, um aplicativo gratuito de Matemática Dinâmica que reúne recursos de geometria, álgebra e cálculo. Segundo Bortolossi (2015), esse software possui todas as ferramentas tradicionais de um software de geometria dinâmica e tem a vantagem didática de apresentar, ao mesmo tempo, duas representações diferentes de um mesmo objeto que interagem entre si: sua representação geométrica e sua representação algébrica.

### **3. Metodologia, materiais e métodos**

De acordo com Gil (2008), qualquer classificação de pesquisa deve seguir algum critério e, especificamente, uma pesquisa exploratória consiste em familiarizar-se com um assunto ainda pouco conhecido e/ou pouco explorado. Dessa forma, classifica-se a pesquisa realizada como exploratória, pois busca-se explorar uma maneira pouco utilizada comparando com a forma tradicional – utilizando o comando nova ferramenta do GeoGebra – de representar fractais. Acreditase que a classificação está de acordo, visto que este artigo é fruto de um trabalho de iniciação científica.

Com base nos procedimentos técnicos utilizados, o trabalho aqui apresentado é oriundo de uma pesquisa do tipo bibliográfica. O intuito principal do estudo realizado foi traduzir o que foi apreendido a partir dos conceitos de álgebra linear, para as ferramentas existentes no aplicativo. Assim, os comandos essenciais para a construção dos fractais apresentados neste trabalho são: Homotetia, que permite duplicar uma figura mantendo sua forma e ângulos [\(Figura 4a](#page-3-0)); Sequência: que permite criar um número finito de objetos a partir de determinados parâmetros [\(Figura 4b](#page-3-0)) e Elemento: que permite fazer operações com cada elemento separadamente [\(Figura 4c](#page-3-0)).

<span id="page-3-0"></span>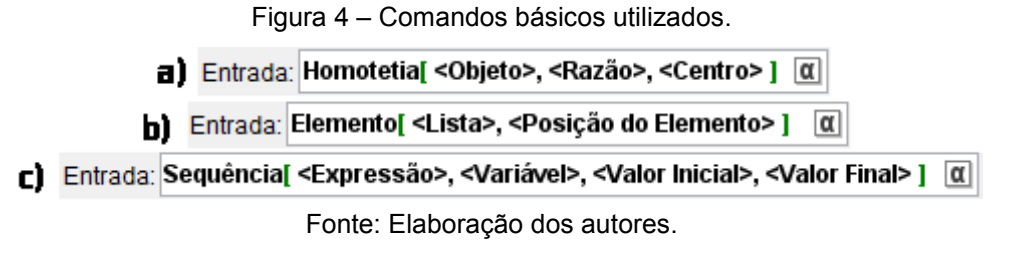

A partir desses comandos, criou-se os fractais do tipo Dürer no software GeoGebra. Primeiramente fez-se dois pontos, A e B, na Janela de Visualização e um controle deslizante denominado n, cujo intervalo varia de 5 a 8 e o incremento é dado como 1. Observa-se que esse controle deslizante determinará o número de lados do polígono regular. Tal polígono (pol1) é construído a partir da ferramenta Polígono Regular e clicando nos dois pontos previamente criados.

É necessário, neste momento, criar o centro do polígono. Pode-se utilizar o comando Centro de Gravidade no Campo de Entrada, digitando CentroDeGravidade[Polígono], onde Polígono corresponde ao pol1. Observa-se na [Figura 5](#page-4-0) o resultado dessa construção.

<span id="page-4-0"></span>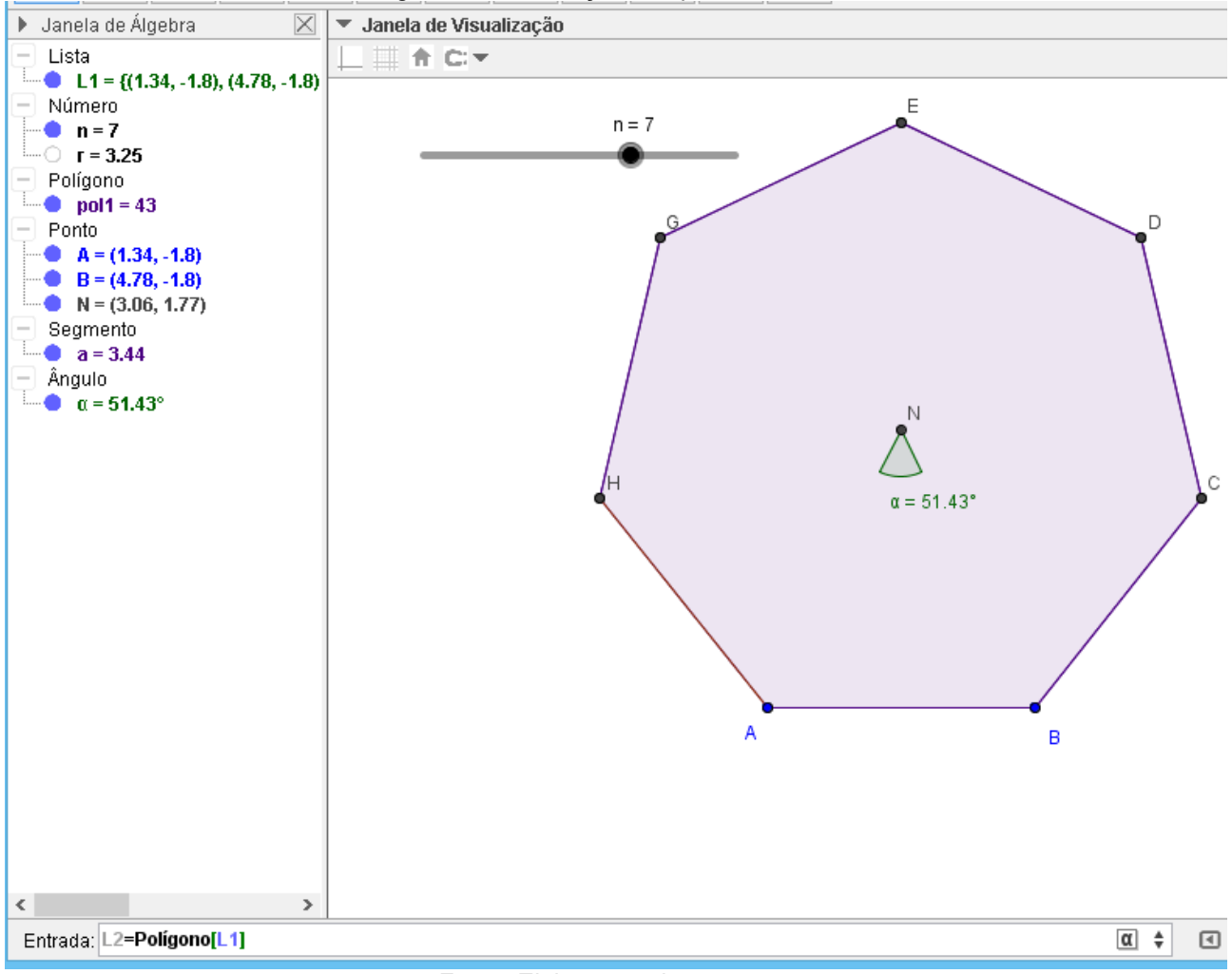

Figura 5 – Construção das primeiras listas.

#### Fonte: Elaboração dos autores.

Como a construção foi realizada de modo a permitir a visualização dos fractais do tipo Dürer para polígonos regulares de 5 a 8 lados, foi necessário determinar o fator de contração. Esse fator é dado por meio do ângulo formado pelo vértice A, pelo centro de gravidade do polígono (ponto N) e pelo vértice B. Assim, por meio da ferramenta ângulo, constrói-se o  $\alpha = ANB$ . No campo de entrada [\(Figura 6\)](#page-5-0), digita-se a expressão:

$$
r = 1 + \frac{\operatorname{sen}\left(\frac{3\alpha}{2}\right)}{\operatorname{sen}\left(\frac{\alpha}{2}\right)}
$$
 (2)

A expressão dada em (2) foi determinada a partir de elementos de trigonometria. A dedução dessa expressão pode ser encontrada em Rabay (2013). Nota-se que tudo o que foi feito até então, consistiu em construir os elementos básicos necessários para gerar o fractal. A partir de agora serão construídas listas ordenadas de pontos, que irão permitir a geração dos níveis de autossimilaridade.

Assim, define-se uma lista, denominada L1, digitando no Campo de Entrada os pontos dos vértices do polígono, de forma que ao unirmos todos os pontos eles reproduzam o polígono inicial. Neste caso o comando será L1={Vértices[pol1]}. Criaremos uma segunda Lista, chamada de L2, da

<span id="page-5-0"></span>forma L2={polígono[Lista de Pontos]}, onde a Lista de Pontos é a lista L1, definida anteriormente. Dessa forma, determinamos um polígono a partir de uma lista, que pode ser observado na [Figura](#page-4-0)  [5.](#page-4-0)

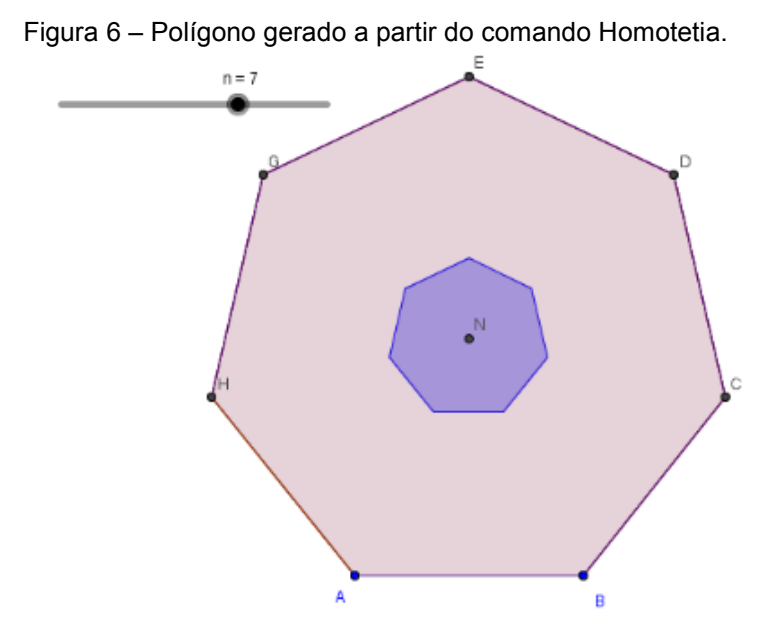

Fonte: Elaboração dos autores.

Os fractais construídos seguem a ideia proposta em Anton (2001), ou seja, são considerados conjuntos. Esses conjuntos podem ser subdivididos em subconjuntos, que são autossimilares à figura inicial. O fator de contração usado para gerar cada subconjunto em relação ao polígono inicial será de 1 *r* . Define-se então uma terceira Lista denominada L3 (conforme [Figura 6\)](#page-5-0) da forma L3={Homotetia[Objeto, Razão, Centro]}, onde Objeto será L2, Razão 1 *r* e Centro o ponto que está no centro da figura, ou seja, N.

Nessa parte da criação do fractal, foi utilizado o comando Sequência, que permite criar uma família finita de objetos dependendo de um parâmetro numérico. Assim, criou-se uma quarta Lista, denominada L4, da forma L4={Sequência[Expressão, Variável, Valor Inicial, Valor Final]}, onde Expressão contém o comando Homotetia[Objeto, Razão, Centro] no qual Objeto será colocado a lista L3, em Razão digita-se 1 *r* e Centro contém o comando Elemento[Lista, Posição do Elemento], sendo Lista a lista L1 (vértices do polígono inicial) e Posição do Elemento sendo i; Variável sendo i; Valor Inicial 1 e Valor Final n. Utilizando o comando Elemento, anteriormente descrito, é possível agilizar o processo da construção do fractal. Na [Figura 7](#page-6-0) podemos visualizar os polígonos criados a partir do comando Homotetia e do comando Sequência.

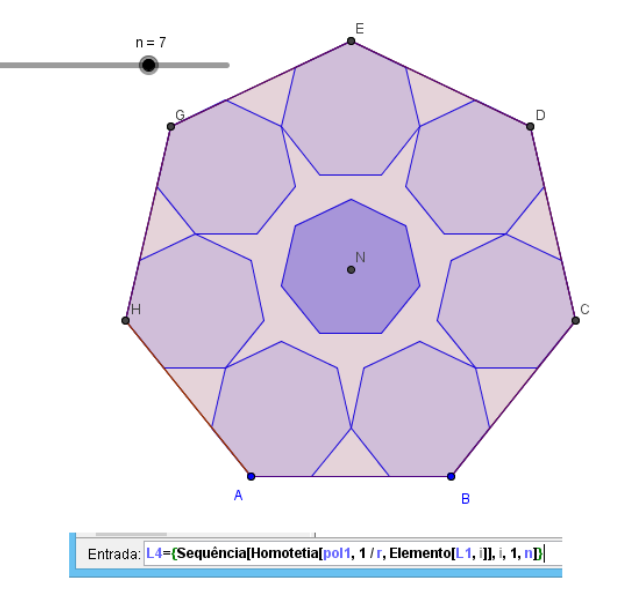

<span id="page-6-0"></span>Figura 7 – Polígonos gerado a partir dos comandos Homotetia e Sequência.

Fonte: Elaboração dos autores.

Define-se então uma quinta Lista, denominada L5 [\(Figura 8\)](#page-6-1), seguindo os mesmos passos da criação de L4. Entretanto, em Expressão, no subcomando Objeto do comando Homotetia[Objeto, Razão, Centro], é necessário substituir L3 por L4.

Fez-se uma sexta Lista, denominada L6, seguindo os mesmos passos da sequência L5. Porém, em Expressão, no subcomando Objeto do comando Homotetia[Objeto, Razão, Centro], é necessário substituir pela lista L5. Esse processo pode ser repetido quantas vezes se desejar, a fim de determinar a quantidade de níveis. Na [Figura 9](#page-7-0) pode-se visualizar o fractal construído para n=7, em cinco níveis.

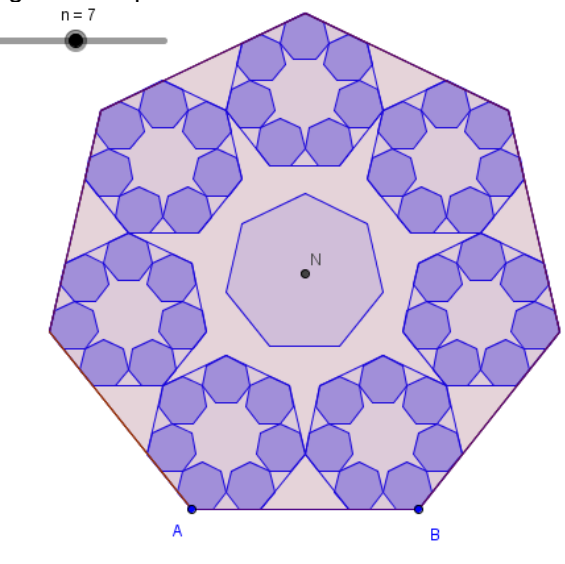

<span id="page-6-1"></span>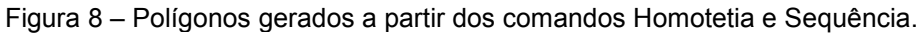

Entrada: L5=Sequência[Homotetia[L4, 1 / r, Elemento[L1, i]], i, 1, n]

Fonte: Elaboração dos autores.

<span id="page-7-0"></span>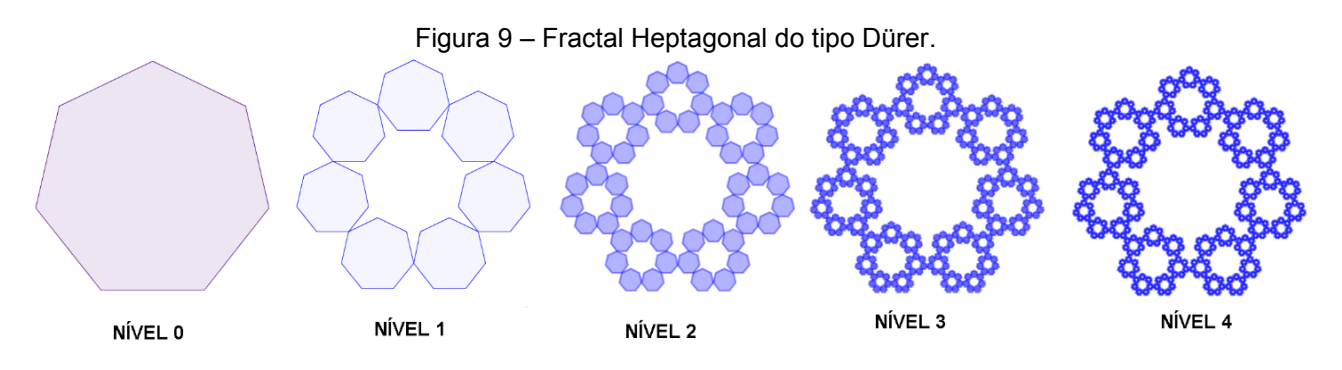

Fonte: Elaboração dos autores.

Observa-se que a construção do fractal está concluída. No entanto, para obter uma melhor visualização dos níveis construídos, pode-se criar um Controle Deslizante (m). Este deve ser definido com intervalo variando de 1 a 6 (ou ao número de níveis criados) e com incremento 1. Para dar a ideia de dinamismo, deve-se clicar em editar, na barra de ferramentas do aplicativo e selecionar a opção Propriedades. Ao realizar essa ação o aplicativo apresenta uma janela, conforme a [Figura 10a](#page-7-1). Nesse espaço deve-se selecionar a segunda lista criada (L2) e escolher a opção Avançado. Assim, no campo Condição para Exibir Objeto(s), é necessário digitar *m* ≥ 1, como ilustra a [Figura 10b](#page-7-1).

<span id="page-7-1"></span>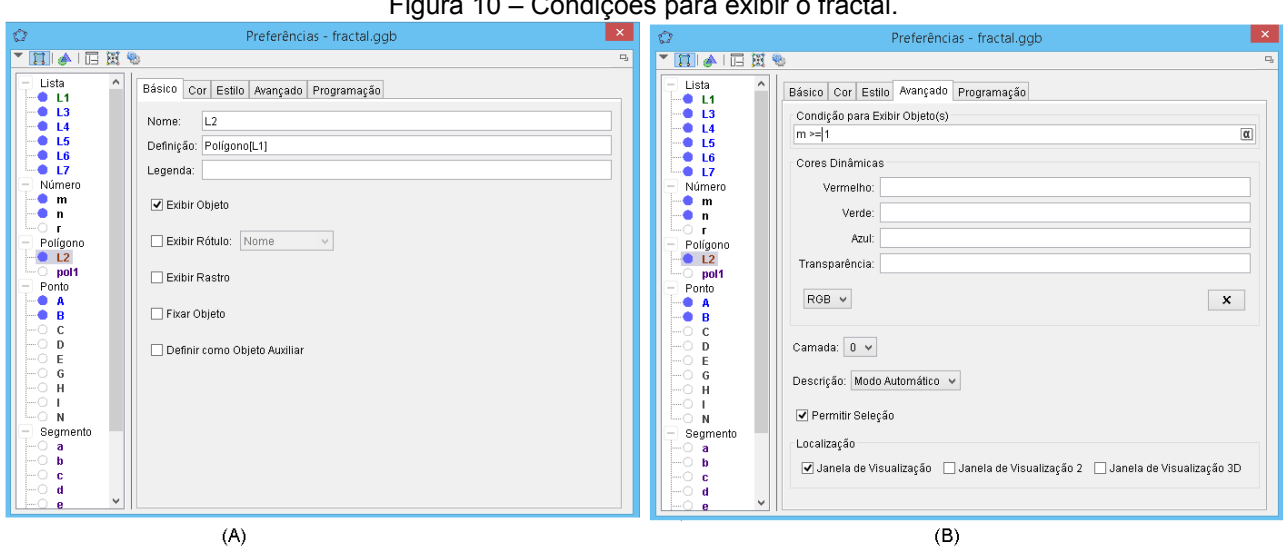

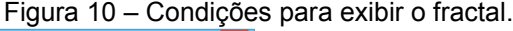

Fonte: Elaboração dos autores.

Segue-se o mesmo processo para as demais listas apenas alterando o valor do *m* , ou seja, selecionando a lista Li digita-se  $m \ge i - 1$ . Uma observação importante é que este último passo não interfere na criação do fractal, ele apenas auxilia na visualização final. Permitindo uma observação mais detalhada de cada passo e possibilitando animar o objeto, deixando a figura mais dinâmica. A [Figura 11](#page-8-0) apresenta o que ocorre ao modificar o controle deslizante.

A construção realizada permite não apenas visualizar fractais construídos a partir de um heptágono regular, como também os construídos a partir de pentágonos, hexágonos e octógonos. Aproveitando as funcionalidades do aplicativo, sugere-se atrelar a cada polígono, uma cor diferente. Para isso, utiliza-se das Cores Dinâmicas, que são atribuídas da mesma forma que a condição para exibir o objeto. Observa-se que um ente que sempre se altera ao modificar o número de lados é a ordenada do Centro de Gravidade do polígono, então, pode-se utilizá-la como parâmetro para modificar cada cor.

<span id="page-8-0"></span>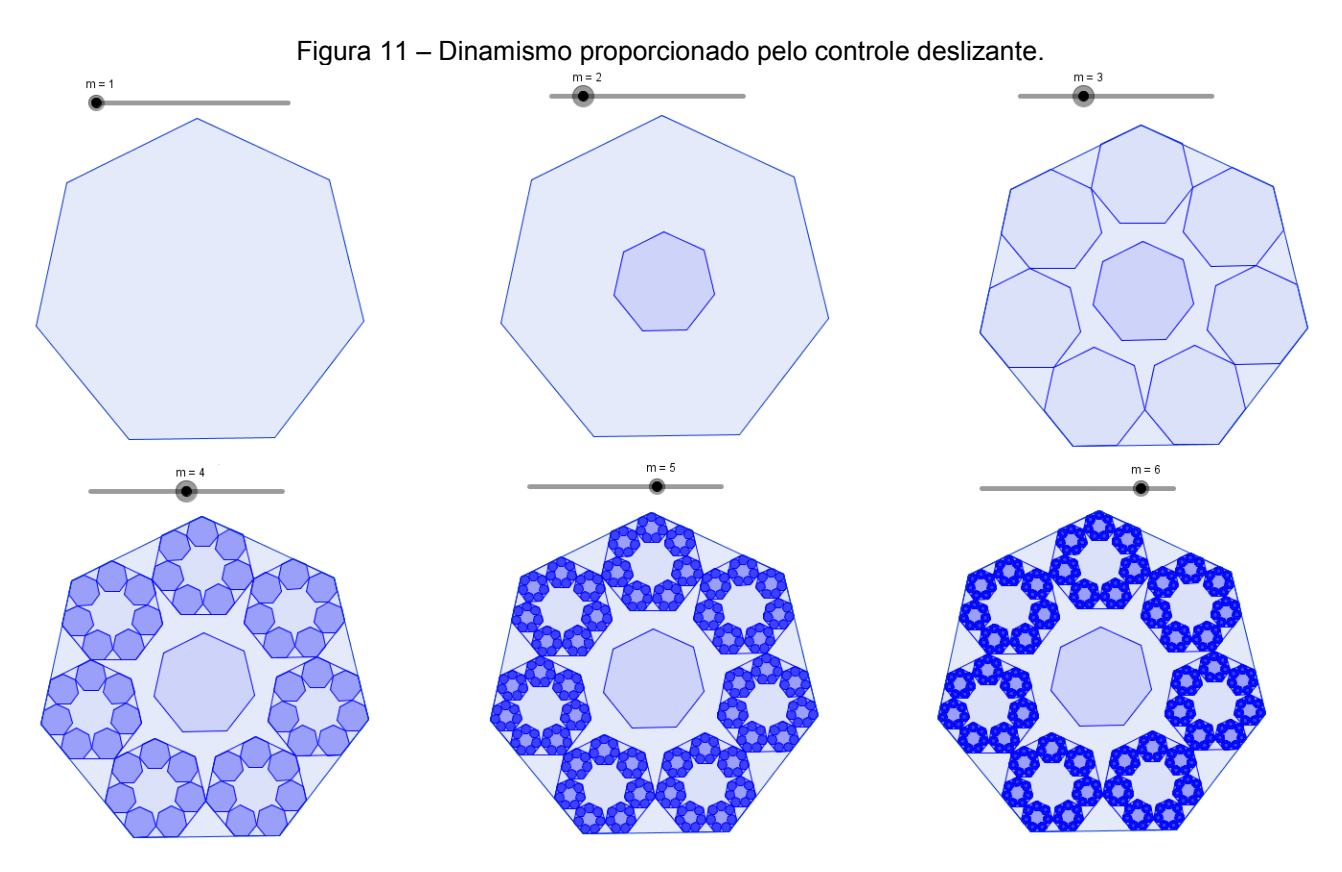

Fonte: Elaboração dos autores.

Realizando essa alteração, tem-se para cada escolha de n, o seu respectivo fractal do tipo Dürer, conforme se pode visualizar na

[Figura](#page-8-1) *12*.

<span id="page-8-1"></span>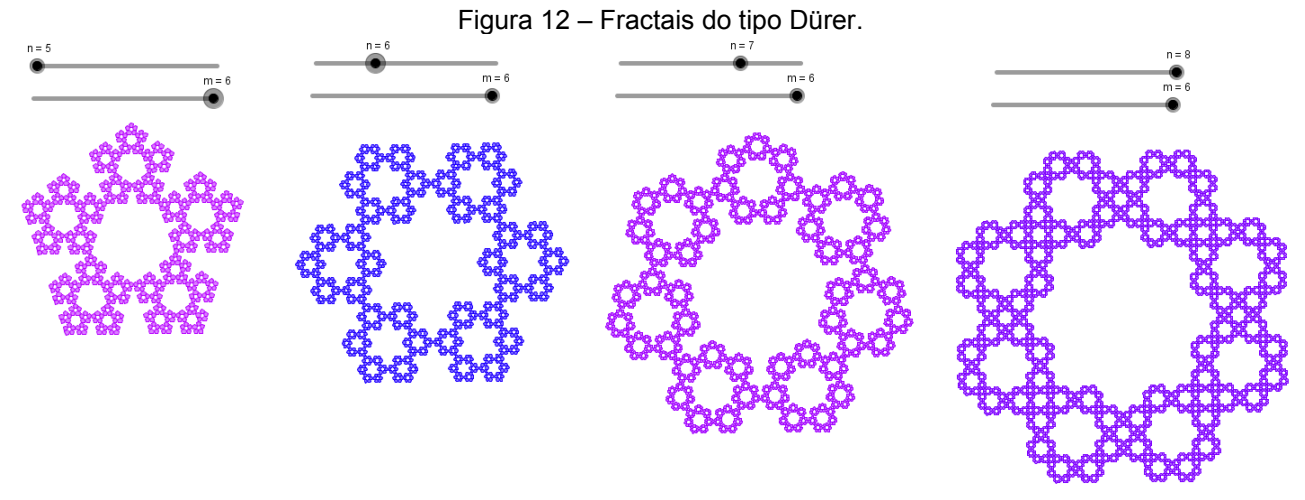

Fonte: Elaboração dos autores.

# **4. Considerações finais**

Os Fractais do tipo Dürer aqui apresentados são apenas exemplos de como construir fractais com os comandos Homotetia, Sequência e Elemento do software GeoGebra. Em geral, utilizam-se fractais no ensino básico para trabalhar conceitos como sequências. O software é usado nesse nível, mas de forma distinta, sem explorar as ferramentas que foram utilizadas nesse trabalho. Por meio do exemplo feito e demais exemplos que podem ser criados a partir deste, observou-se que, com a utilização dos comandos Homotetia, Sequência e Elemento, a construção dos fractais se torna mais simples e ágil. Feita a primeira Lista de comandos, para produzir as próximas Listas segue-se os mesmos passos. Dessa forma, percebeu-se que esse modo pouco utilizado para gerar estes conjuntos, além de agilizar a criação de fractais, é de clara compreensão, facilitando o seu ensino em sala de aula. Um segundo trabalho a respeito de fractais já está sendo desenvolvido. Ainda com base em ANTON (2001), esse estudo aborda fractais gerados a partir de semelhanças compostas por homotetias, rotações e translações.

# **Referências**

ALMEIDA, T. B.; MARTINELLI, R. O.; RODRIGUES, V. M.; SILVA, A. M. M. da. Fractais no Ensino Fundamental: explorando essa nova geometria**. Anais do IX Encontro Nacional de Educação**  Matemática. 2007. Disponível em: [<http://www.sbem.com.br/files/ix\\_enem/Html/posteres.html>](http://www.sbem.com.br/files/ix_enem/Html/posteres.html). Acesso em: set. 2015.

ANTON, H.; RORRES, C. **Álgebra Linear com aplicações.** Porto Alegre: Bookman, 2001.

BARBOSA, R. M. **Descobrindo a Geometria Fractal para a sala de aula**. Belo Horizonte: Autêntica, 2002.

BORTOLOSSI, H. J. **Instituto GeoGebra do Rio de Janeiro**: Apresentação. Universidade Federal Fluminense, Rio de Janeiro. Disponível em: [<http://www.geogebra.im-uff.mat.br>](http://www.geogebra.im-uff.mat.br/). Acesso em: set. 2015.

GOMES, A. S. **Motivação do estudo de áreas e perímetros de figuras Geométricas através de fractais**. Monografia (Especialização), Universidade Federal do Paraná, Curitiba, 2007. Disponível em: [<http://people.ufpr.br/~ewkaras/especializa/andreia.pdf>](http://people.ufpr.br/~ewkaras/especializa/andreia.pdf). Acesso em: ago. 2015.

GIL, A. C. **Como elaborar projetos de pesquisa**. 4. ed. São Paulo: Atlas, 2008.

MOREIRA, I.C. **Complexidade e caos**. Rio de Janeiro: UFRJ/COPEA, 2008.

RABAY, Y. S. F. **Estudo e aplicações da Geometria Fractal**. Dissertação (Mestrado Profissional em Matemática em Rede Nacional), Universidade Federal da Paraíba, 2013. Disponível em: [<http://bit.profmat-](http://bit.profmat-sbm.org.br/xmlui/bitstream/handle/123456789/436/2011_00319_YARA_SILVIA_FREIRE_RABAY.pdf)

[sbm.org.br/xmlui/bitstream/handle/123456789/436/2011\\_00319\\_YARA\\_SILVIA\\_FREIRE\\_RABAY.](http://bit.profmat-sbm.org.br/xmlui/bitstream/handle/123456789/436/2011_00319_YARA_SILVIA_FREIRE_RABAY.pdf) [pdf>](http://bit.profmat-sbm.org.br/xmlui/bitstream/handle/123456789/436/2011_00319_YARA_SILVIA_FREIRE_RABAY.pdf). Acesso em: jan. 2015.